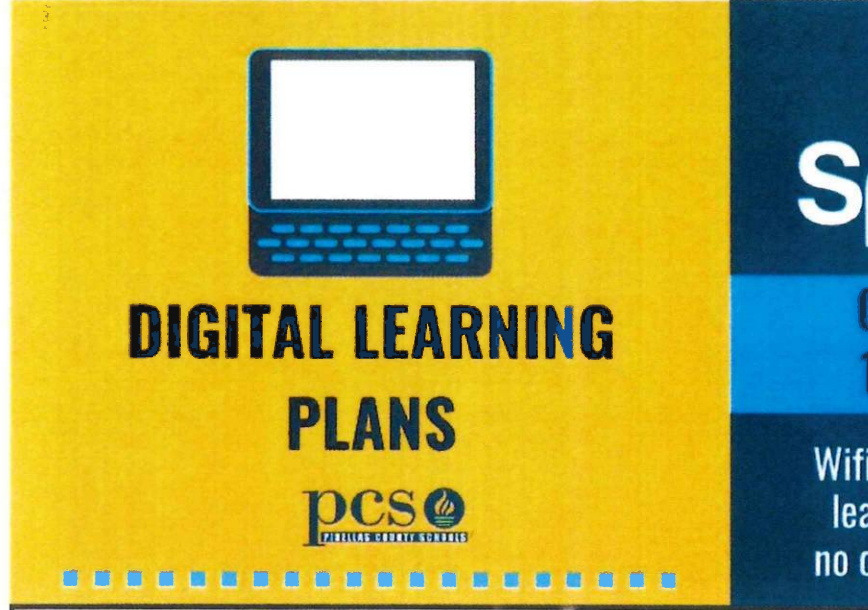

# **FREE WIFI Spectrum**

**Call Spectrum at** 1-844-488-8395

Wifi service will be free for at least 60 days for students, no connection or service fees.

#### Three ways to contact your teacher:

- 1. You can access FOCUS in Clever or on the FOCUS App. Log into the app with district username (ex R2.D2) and password. You can message your teacher(s) in the FOCUS App. Swipe left until you see "messaging." Tap on the staff name to view or send a message right in the app. These messages can also be viewed and sent directly in the FOCUS webpage.
- 2. Microsoft Teams
- 3. Email My teacher s email is @pcsb.org

#### Academic Enrichment Week-March 23rd-March 27th

This is a week of enrichment activities. Students can log on to CLEVER and complete the following tasks:

- iStation Reading-30 minutes daily
- Dreambox—30 minutes daily
- Personalized Learning (PLP)—30 minutes daily for grade 3-5
- Go to https://www.pcsb.org/enrichment for additional resources

#### Digital Learning with teachers begins—March 30th

#### Technology Trouble:

If you experience any technology trouble that the classroom teacher in unable to help with, please contact Ms. Crosley at crosleyj@pcsb.org to set up a time for you to bring in the laptop. You will be provided another device. Please remember to bring your drivers license and your child's username and password.

#### Focus/Clever Log On:

User Name: Password:

# DIGITAL DEVICE

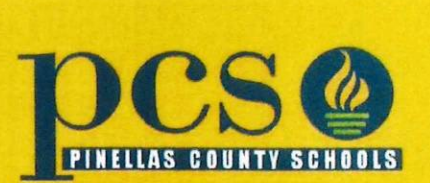

#### WHAT DO I DO IF I FORGOT MY R2D2 NUMBER?

Please call the Technology Support line at 727-588-6060.

#### WHAT DO I DO IF I FORGOT MY PASSWORD?

Please visit www.PCSB.org/passwords for information on how to reset your password. If you need further assistance, please call the Technology Support line at 727-588-6060.

### WHO DO I CALL IF I AM HAVING HARDWARE PROBLEMS?

Call the Technology Support line at 727-588-6060.

### WHAT IF I DO NOT HAVE INTERNET AT HOME?

Spectrum is providing free internet for 60 days to new customers with school-aged children. Please call 1-844-488-8395 to enroll.

# AREA HOT SPOTS AND A REAL AND A REAL AND A REAL AND A REAL AND A REAL AND A REAL AND A REAL AND A REAL AND A R<br>A REAL AND A REAL AND A REAL AND A REAL AND A REAL AND A REAL AND A REAL AND A REAL AND A REAL AND A REAL AND

For a map of Spectrum WiFi hotspots, Visit www.spectrum.com/free-wifi-hotspots/florida.

For a map of Xfinity WiFi hotspots, Visit www.xfinity.com/wifi.

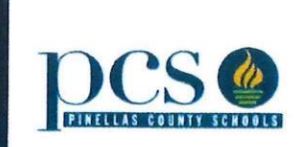

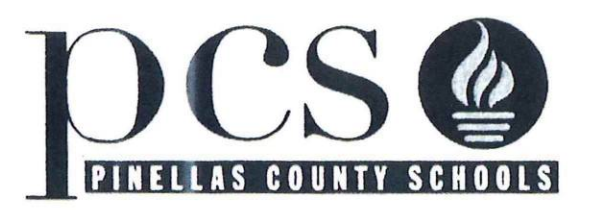

# **Digital Learning Device Process**

## Before leaving campus:

- 1. We will login with your child's student login (domain credentials, R2.D2).
- 2. Please note, you can drive to any Pinellas County School and get on their WIFI (PCSB-Wireless). You will need to be somewhat close to connect to the building.
- 3. If you have any problems, please feel free to email Ms. Crosley at crosleyj@pcsb.org.

# At Home:

All school.devices are set to connect to PCSB-Wireless by default. When you take your device home, the device is not going to know about the wireless networks at your house. Parents are going to need to connect the device to your home network, just like you would any of your other devices before you can start using them.

### To Access Teams

Step 1: click Clever icon

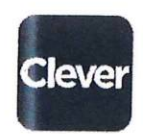

Step 2: click Teams icon

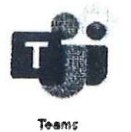

Step 3: enter student's R2.D2@pcsb.org for Microsoft Sign in

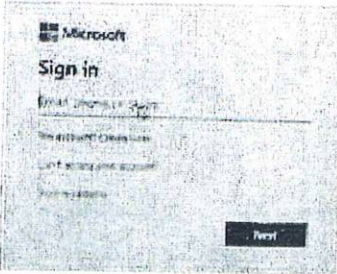